# **DETERMINACIÓN DE LA ACELERACIÓN DE GRAVEDAD UTILIZANDO UN SISTEMA PÉNDULO SIMPLE-CBR**

 Víctor Garrido Castro v.garrido@uvm.cl

#### **RESUMEN**

Las Tecnologías de la Información y de la Comunicación (TIC) están revolucionando nuestro entorno social, efecto que también se deja sentir en las aulas. Se nos plantea el reto de preparar a nuestros alumnos para moverse con seguridad en un mundo complejo y cambiante,e impregnado de los efectos de las TIC. Se requiere aprender a utilizar la gran capacidad de procesamiento y de cálculo del ordenador para incrementar la diversidad de recursos didácticos, y como complemento eficaz de las metodologías convencionales o renovadas.

La utilización de las nuevas tecnologías en la enseñanza está, sin duda, plenamente justificada si tenemos en cuenta que uno de los objetivos básicos de la educación ha de ser "la preparación de los adolescentes para ser ciudadanos de una sociedad plural, democrática y tecnológicamente avanzada" o, cabría matizar, que aspire a serlo (MEC 1989). Así, las nuevas orientaciones curriculares recién aprobadas, contemplan la incorporación de "las Nuevas Tecnologías de la información como contenido curricular y también como medio didáctico" (MEC 1989). [Daniel Gil Pérez; Ciencias]

#### **ABSTRACT**

The Technologies of the Information and of the Communication (TIC) are revolutionizing our social environment, effect that also is left to feel in the classrooms. We are appeared by the challenge of preparing it self our pupils to move safely in a complex and changeable world, and impregnated with the effects of the TIC. It is needed to learn to use the great capacity of processing and of calculation of the computer to increase the diversity of didactic resources, and as effective complement of the conventional or renewed methodologies.

 The utilization of the new technologies in the education is, undoubtedly, fully well-taken (valid) if we bear in mind that one of the basic aims of the education has to be " the preparation of the teenagers to be citizens of a plural, democratic and technologically advanced society " or, it would be necessary to tint, that it aspires to be (MEC 1989). This way, the new orientations curricular newly approved, they contemplate the incorporation of "the New Technologies of the information as content curricular and also as didactic way "(MEC 1989). [Daniel Gil Perez; Sciences]

### **PALABRAS CLAVES**

Tecnologías de la Información y de la Comunicación (TIC), aceleración de gravedad, péndulo simple, nuevas tecnologías.

### **KEYWORDS**

Technologies of the Information and of the Communication (TIC) , acceleration of gravity, simple pendulum, new technologies.

## **DESCRIPCIÓN DE LA EXPERIENCIA**

El desarrollo tecnológico ha permitido la incorporación de nuevas tecnologías portables (TICS) en las actividades de Laboratorio de Física, el tiempo del práctico se acorta y es posible tomar datos y ser analizados en forma muy rápida, toda la información se puede manejar en la calculadora y obtener en forma simultanea los gráficos de posición –tiempo; velocidad -tiempo y aceleración –tiempo; es decir toda la física del problema.

Se pretende analizar en comportamiento de un Péndulo Simple, llamamos péndulo simple **a** un sistema ideal constituido por una masa puntual suspendido de un hilo inextensible y sin peso, capaz de oscilar libremente en el vacío y sin rozamiento.

Al separar la masa de su posición de equilibrio, oscila a ambos lados de dicha posición, realizando un movimiento armónico simple. En la posición de uno de los extremos se produce un equilibrio de fuerzas, según observamos en el gráfico (1).

El peso de la bola se descompone en dos componentes: una primera componente que se equilibra con la tensión del hilo, de manera que:

 $T = mgsen \theta$ , la segunda componente, perpendicular a la anterior, es la que origina el movimiento oscilante:  $F = -mg \cos \theta$  (1)<br>movimiento oscilante:  $F = -mg \cos \theta$  (1)

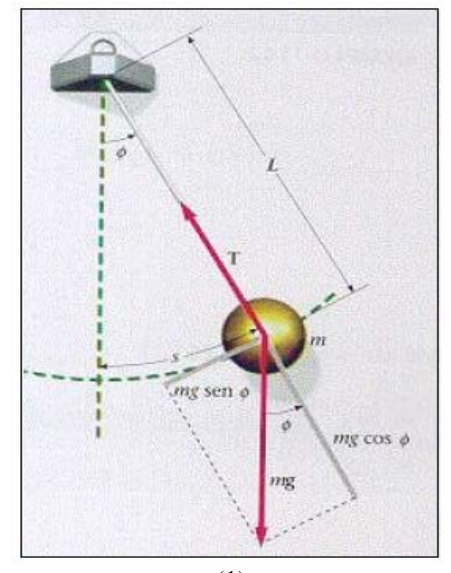

Tipler. *Física*. (Editorial Reverté, Barcelona, 1999).

Sin embargo, para oscilaciones de valores de ángulos pequeños,  $\theta \ll 15^{\circ}$  se cumple: *sen*  $\theta \approx \theta$ . Por consiguiente, podremos escribir, teniendo en cuenta, el valor del seno del ángulo:

$$
F = -mgsen \ \mathcal{G} = -mg\mathcal{G} = -mg\frac{x}{l}
$$

Se observa que la fuerza recuperadora, que hace oscilar al péndulo, es función de la elongación (X), con lo que podemos afirmar que se trata de un M. A. S. Por ello, podemos comparar la ecuación que caracteriza a este tipo de movimientos, que vemos a continuación:

 $F = -mw^2x$ , con la ecuación obtenida anteriormente  $F = -mg\frac{x}{l}$ , obtenemos la frecuencia natural de oscilación,  $w^2 = \frac{g}{l}$  y teniendo en cuenta que  $w = \frac{2}{l}$ *T*  $=\frac{2\pi}{\pi}$ . Donde T es el período: Tiempo empleado en

realizar una oscilación completa, y *l* : largo del péndulo [m] llegamos a:  $T = 2 \cdot \pi \sqrt{\frac{l}{g}}$  despejando

adecuadamente se obtiene el valor de 2  $g = \frac{4 \cdot \pi^2}{T^2} \cdot l$ , y obtener el valor de la aceleración de gravedad del lugar

#### **MATERIALES Y EQUIPOS**

- 1.-Sensor CBR 2
- 2.-Calculadora Gráfica TI-84 Plus (programa EASY DATA)
- 3.-Péndulo Simple
- 4.-Cable calculadora a CBR
- 5.-Abrazadera de montaje
- 6.-Cinta métrica
- 7.-ViewScreen de TI (Opcional)

## **METODOLOGÍA**

- 1.- Prepare el péndulo. Alinéelo de manera que se balancee en línea con el CBR.
- 2.- *Sugerencias:* Coloque el CBR a una distancia tal que en el punto de acercamiento máximo el peso no quede a menos de 0,5 metros. Compruebe que no hay nada en la zona despejada.

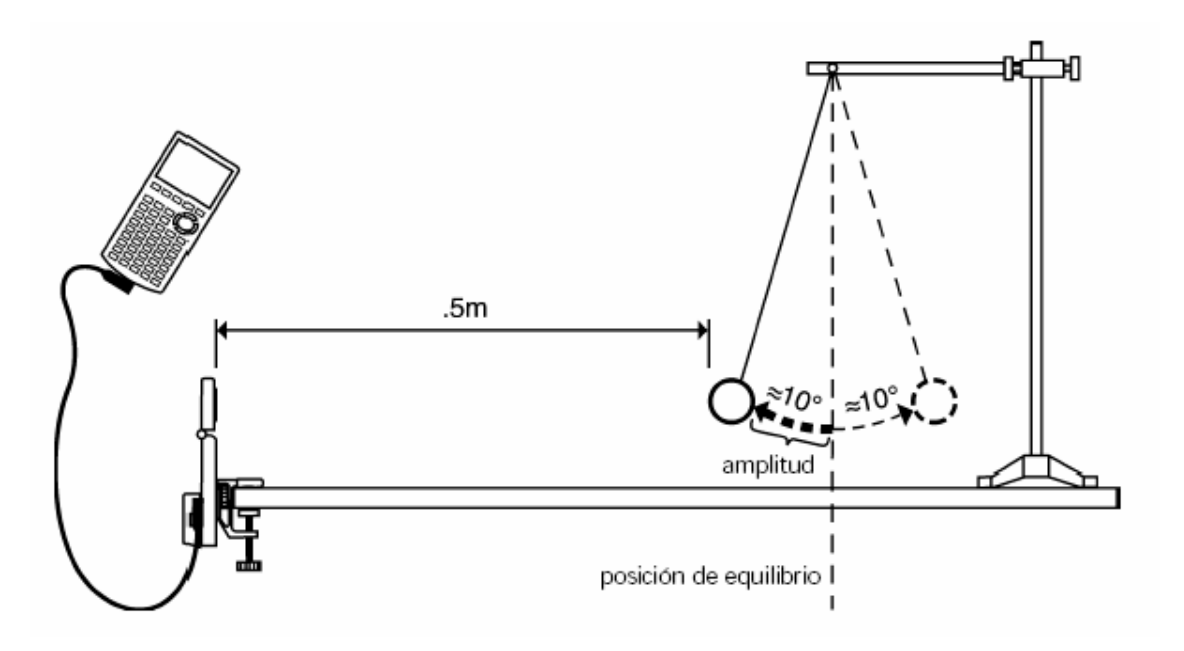

- 3.-Utilice una cinta métrica para medir la distancia del CBR a la posición de equilibrio. Mida la distancia máxima a la que va a llegar el peso desde la posición de equilibrio.
- 4.-Conecte el sensor CBR. La **TI-84 PLUS SILVER** y el CBR 2*TM* se deben conectar con un cable negro largo de acoplamiento.
- 5- Presione **DN** para encender la calculadora. Presione **APPS** y seleccione
- 6.- Seleccione Easy Data y pulse ENTER.
- 7.-En el menú File, seleccione 1: Nuevo y pulse ENTER
- 8. En el menú Setup, seleccione 7: Cero y pulse **ENTER**. Y elija cero para comenzar, mueva el péndulo unos 15º medidos desde la posición vertical y suelte el péndulo.
- 9. luego presione Star y espere a que se transfieran los datos desde el CBR a la calculadora, la pantalla muestra la gráfica de posición tiempo , cuando cesa el sonido, los datos capturados, se transfieren a la calculadora que muestra una representación gráfica de la distancia versus tiempo.
- 10. Si la gráfica obtenida no es la correcta seleccione **MAIN START** para repetir la toma de datos.
- 11. Proceda a estudiar y analizar los gráficos obtenidos.

### **Análisis**

Los gráficos Posición -Tiempo que se muestran a continuación corresponden, a los gráficos que muestra la pantalla de la calculadora TI-84 PLUS SILVER y que se capturan a través del software TI Connect.

A partir de los gráficos posición-tiempo (ver Gráficos 1 y 2) se puede apreciar que el tiempo inicial en el gráfico (1) es  $t_1 = 0, 8[s]$  y el tiempo en el gráfico (2) es  $t_2 = 2, 85[s]$ , la diferencia  $t_2 - t_1 = 2, 0[s]$ .

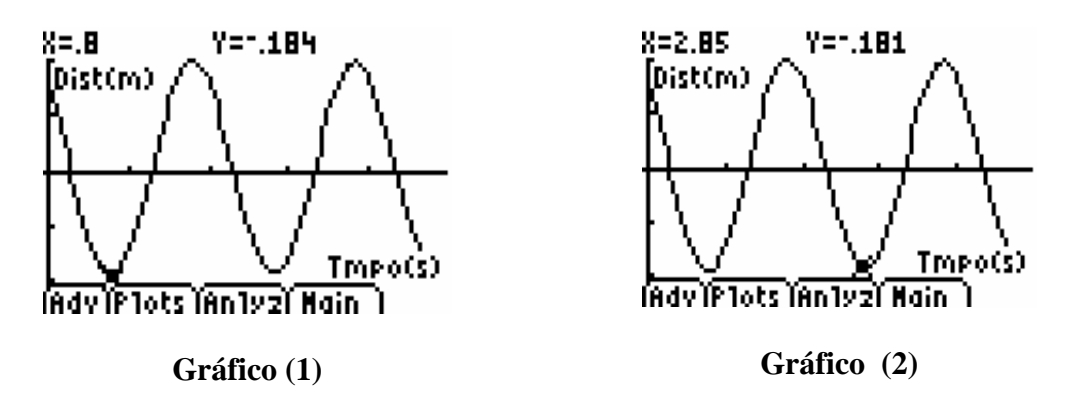

De igual forma el tiempo en el gráfico (3) es  $t_3 = 1,85[s]$  y el tiempo en el gráfico (4) es  $t_4 = 3,90[s]$ , la diferencia  $t_4 - t_3 = 2,05$ [s].

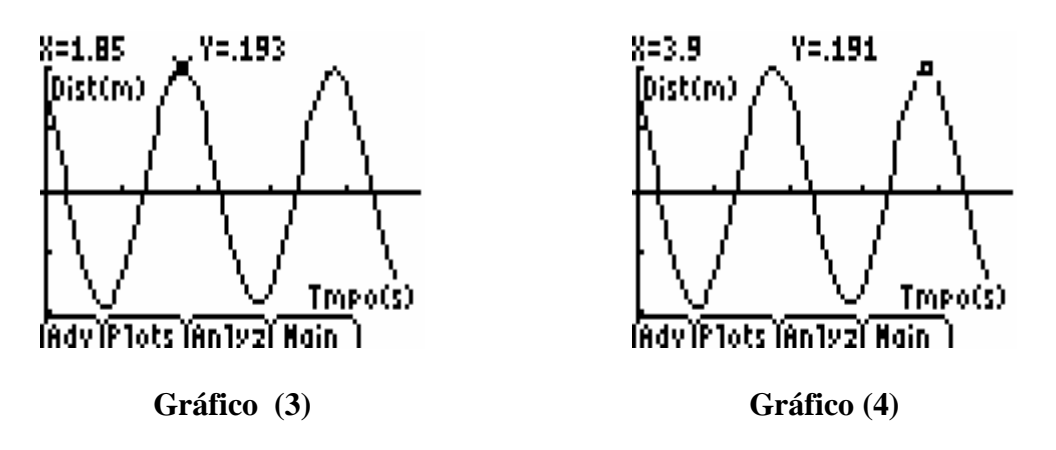

De igual forma el tiempo en el gráfico (5) es  $t_5 = 1,30[s]$  y el tiempo en el gráfico (6) es  $t_6 = 3,35[s]$ , la diferencia  $t_6 - t_5 = 2,05$ [s].

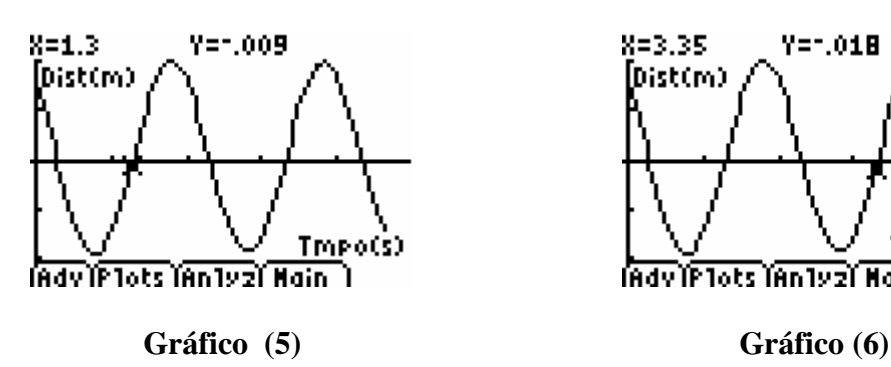

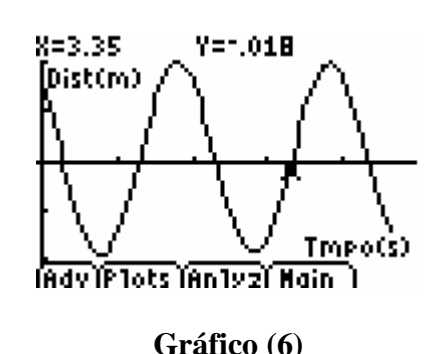

En todos los casos las diferencia  $\Delta t$ [*s*] que se miden entre los gráficos (1 y 2); (3 y 4); (5 y 6) corresponden al tiempo que demora el péndulo en realizar una oscilación completa y que llamamos el periodo T[s].

Este se relaciona con la longitud de onda  $\lambda[m]$ , que corresponde a la distancia entre dos puntos que tienen una misma perturbación en un mismo instante de tiempo,

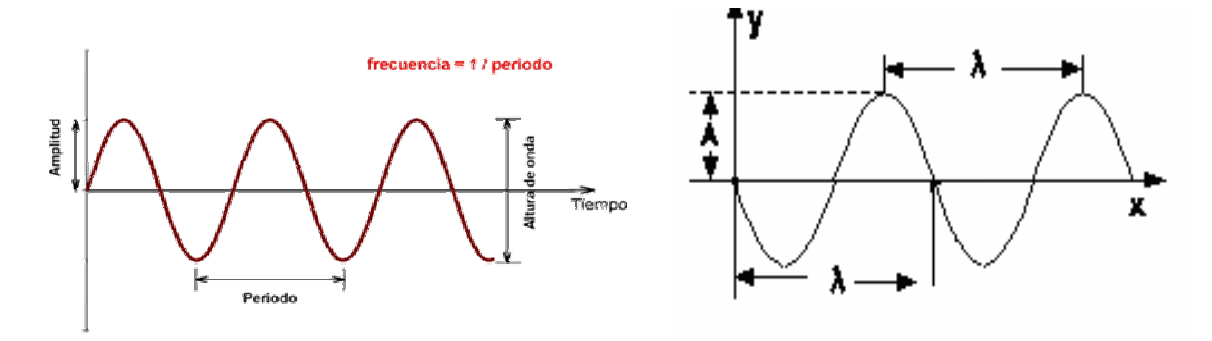

Por lo tanto:  $T_1 = t_2 - t_1 = 2$ ,  $0[s]$   $T_2 = t_4 - t_3 = 2$ ,  $05[s]$   $T_3 = t_6 - t_5 = 2$ ,  $05[s]$  con estos datos podemos determinar la aceleración de gravedad g, de acuerdo a la expresión 2  $g = \frac{4 \cdot \pi^2}{T^2} \cdot l$ 

**CALCULOS:** 

$$
g_1 = \frac{4 \cdot \pi^2 \cdot l}{T^2} = \frac{4 \cdot (3,14)^2 \cdot 1(m)}{(2s)^2} = 9,85 \left[ \frac{m}{s^2} \right]
$$
  
\n
$$
g_2 = \frac{4 \cdot \pi^2 \cdot l}{T^2} = \frac{4 \cdot (3,14)^2 \cdot 1(m)}{(2,05s)^2} = 9,38 \left[ \frac{m}{s^2} \right]
$$
  
\n
$$
g_3 = \frac{4 \cdot \pi^2 \cdot l}{T^2} = \frac{4 \cdot (3,14)^2 \cdot 1(m)}{(2,05s)^2} = 9,38 \left[ \frac{m}{s^2} \right]
$$
  
\nEl valor promedio de la aceleración de gravedad es: 9,5366 ≈ 9,54  $\left[ \frac{m}{s^2} \right]$ 

Para determinar el error porcentual en el cálculo de la aceleración de gravedad, aplicamos la siguiente expresión:

$$
\varepsilon = \frac{\left|V_V - V_{\text{exp}}\right|}{V_V} = \frac{\left|9,80\left[\frac{m}{s^2}\right] - 9,54\left[\frac{m}{s^2}\right]\right|}{9,80\left[\frac{m}{s^2}\right]} \cdot 100\% = 2,65\%
$$

# **RELACIÓN**  $λ[m]$  y T[s]

También El programa Easy Data permite visualizar y analizar el comportamiento tanto de la velocidad como de la aceleración, a partir de los gráficos  $v \left[\frac{m}{s}\right] v / s$   $t[s]$  y  $a \left[\frac{m}{s^2}\right] v / s$   $t[s]$ , para el péndulo simple

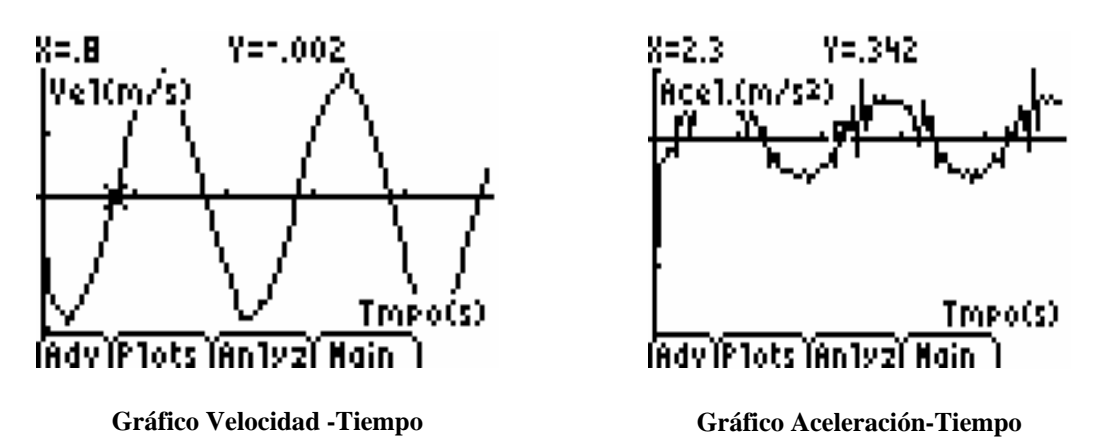

A partir de los gráficos Velocidad y Aceleración tiempo, podemos observar que corresponden a graficas de un movimiento armónico simple

#### **Conclusiones**

Existen variadas formas de calcular la aceleración de gravedad , ya sea a partir de la caída libre de un cuerpo desde una cierta altura ,o a utilizando un péndulo simple registrando el numero de oscilaciones y variando su longitud en un determinado tiempo, sin embargo a través del uso de la TI-84 PLUS SILVER y el sensor CBR 2<sup>TM</sup>, se puede calcular el valor de la aceleración de gravedad fácilmente reproducible al interior del aula o laboratorio con muy poco error en una forma rápida ,lo que permite destinar tiempo al análisis ,conclusiones y discusiones , además se pueden capturar los gráficos con el TI Connect , analizar el comportamiento de la posición, velocidad y aceleración frente al tiempo para la oscilación de un péndulo simple ,es decir visualizar en su conjunto la física del problema

#### **Bibliografía**

- 1.- http://inicia.es/de/csla/ondas.htm
- 2.- http://www.info-ab.uclm.es/labelec/Solar/Otros/Audio/html/acustica1.html
- 3.- Manual de uso CBR Texas Instruments
- 4.- Serway-Jewet, Física I (Tercera Edición)
- 5. Sears Zemanky Física Universitaria